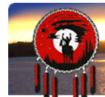

## TSILHOOT'IN NATIONAL GOVERNMENT Stewardship Portal

| Training Sheet Title: | Advanced Search Primer |
|-----------------------|------------------------|
| Date Effective:       | June 10, 2013          |
| Useful for:           | ALL Portal Users       |

On the **Find Submission** page, in addition to Submission ID Search, and Keyword Search, you also have the option to more complex search capabilities using SQL format programming language.

## To build an advanced search query from scratch:

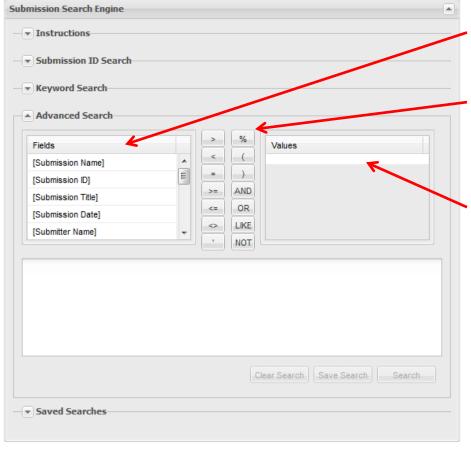

"Double Click" on separate fields, in Fields window, to add them to your query.

Operators: Double click on appropriate operator to formulate your query.

Available database values will be visible in the Values window. "Double Click" on separate values to add them on your query.

Following are some prebuilt and tested examples of questions you may wish to query the database with. Please cut and paste the code syntax (red text) or portion thereof. If required modify query to better match the question you wish to answer.

You can make these queries as complex as you dare – just make sure you save your search when you get the results you are looking for! Saved searches are only available for the user logged in. Currently you cannot modify the syntax of saved searches so if you have a complex search cut and paste it into a document for future reference.

## Advanced Search SQL statement examples and code:

To find only Parent Submissions:

[Parent Submission ID] = -1

To find only Child (Amendment) Submissions:

[Parent Submission ID] <> -1

To search status:

[Submission Status] = 'New'

[Submission Status] = 'Under Monitor'

[Submission Status] = 'In Progress'

[Submission Status] = 'Proposal Cancelled By Proponent'

Submissions that do not contain the word "ignore" or "test" or filter out bad submissions renamed to be ingored: [Submission Name] NOT LIKE '%ignore%' AND [Submission Name] NOT LIKE '%test%'

Search for particular Submission ID and all amendments associated with that Parent ID: [Submission ID] = 2181 OR [Parent Submission ID] = 2181

[Submission ID] = 2181 OR [Parent Submission ID] = 2181

Submissions that were submitted between Jan 1<sup>st</sup>, 2013 and December 31,2013 or Submissions submitted in the year 2013:

[Submission Date] >= '2013-01-01' AND [Submission Date] <= '2013-12-31'

Submissions with completion date between now and seven days from now (One week until due date expires) or submissions that are due over the next week:

[Scheduled Completion Date] >= now() AND [Scheduled Completion Date] <= now() + INTERVAL '7 days'

Submissions with completion dates between now and 7 days and assigned to Loretta Williams (one week until due date and assigned to Loretta)or submissions that are due over the next week for Loretta:

[Scheduled Completion Date] >= now() AND [Scheduled Completion Date] <= now() + INTERVAL '7 days' AND [Submission Assigned To] = 'Loretta Williams'

Submissions that have completion date between today and 30 days from now or submissions that are due in the next month:

[Scheduled Completion Date] >= now() AND [Scheduled Completion Date] <= now() + INTERVAL '30 days'

Submissions that have completion date between today and 30 days ago or submissions that were due last month:

[Scheduled Completion Date] <= now() AND [Scheduled Completion Date] >= now() - INTERVAL '30 days'

What Parent Submissions assigned to Christine Tether are "Under Monitor" or What submissions has Christine completed?

[Parent Submission ID] = -1 AND [Submission Assigned To] = 'Christine Tether' AND [Submission Status] = 'Under Monitor'

All submissions, parent and amendments that are active and assigned to a person:

[Submission Assigned To] = 'Gene Cooper' AND ([Submission Status] = 'In Progress' OR [Submission Status] = 'New' ) AND [Parent Submission ID] = -1) OR

([Parent Submission ID] IN

({[Submission Assigned To] = 'Gene Cooper' AND ([Submission Status] = 'In Progress' OR [Submission Status] = 'New') AND [Parent Submission ID] = -1}))